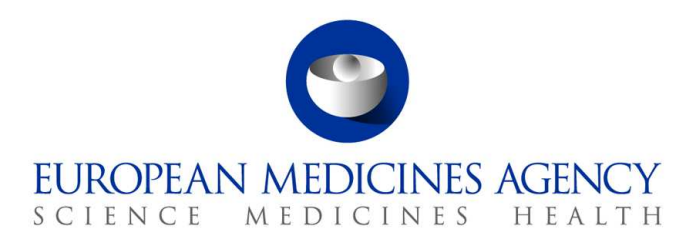

10 mars 2017 EMA/754608/2016 Divisionen för informationshantering

# EudraVigilance – den europeiska databasen för rapporter om misstänkta läkemedelsbiverkningar: användarmanual för onlineåtkomst via portalen adrreports.eu

Version 2.0

30 Churchill Place **●** Canary Wharf **●** London E14 5EU **●** United Kingdom **Telephone** +44 (0)20 3660 6000 **Facsimile** +44 (0)20 3660 5555 **Send a question via our website** www.ema.europa.eu/contact

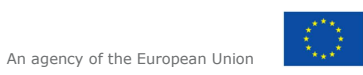

© European Medicines Agency, 2017. Reproduction is authorised provided the source is acknowledged.

# **Innehåll**

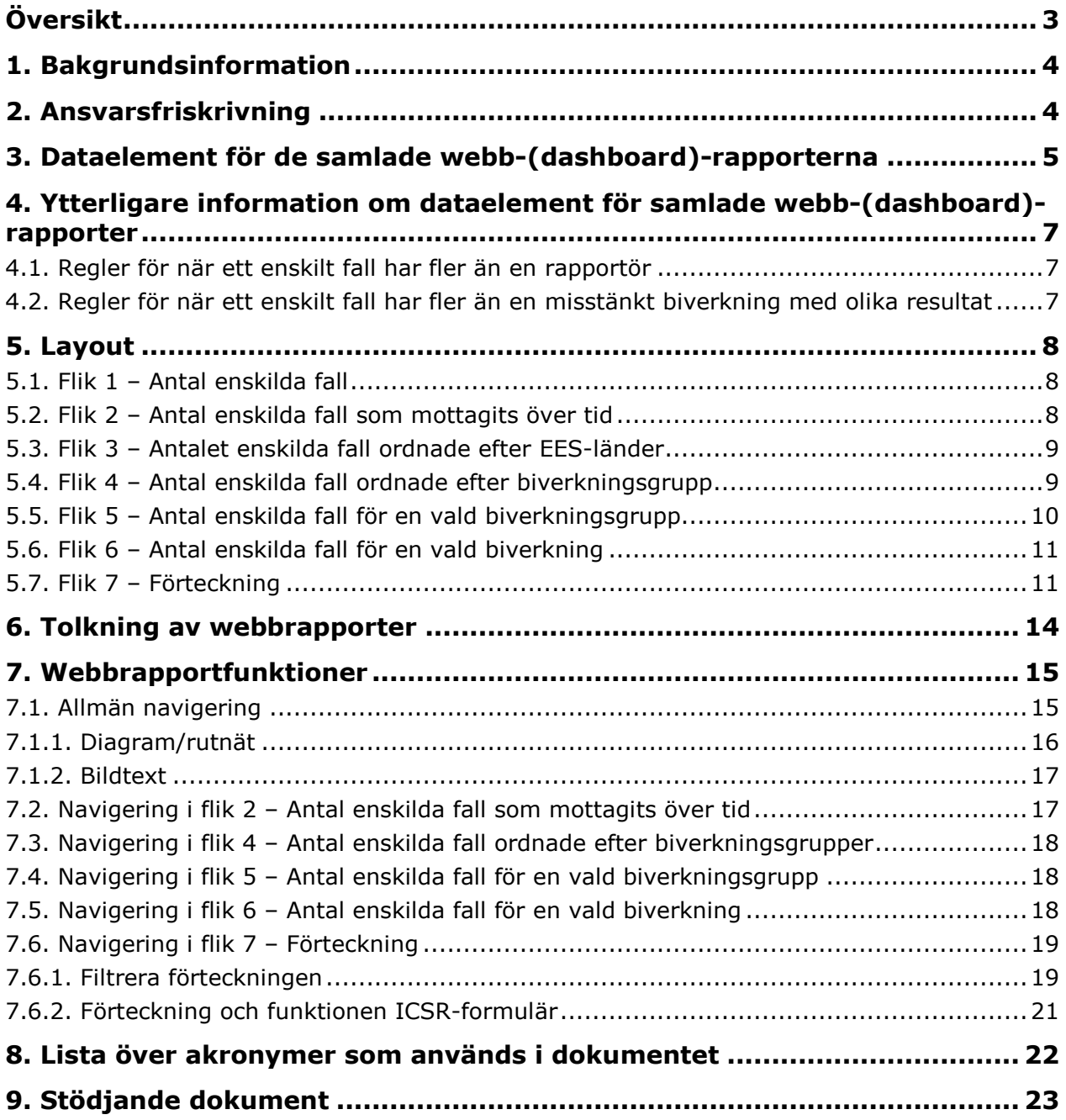

# **Översikt**

Denna manual innehåller anvisningar om hur du använder portalen adrreports.eu för att få åtkomst till rapporter i EudraVigilance om misstänkta läkemedelsbiverkningar (även kallade bieffekter eller oönskade effekter). Åtkomsten till information om misstänkta läkemedelsbiverkningar beskrivs i åtkomstpolicyn för EudraVigilance.

Med hjälp av portalen adrreports.eu portal kan webbrapporter genereras som ger information om misstänkta biverkningar i samband med läkemedel som är godkända inom Europeiska ekonomiska samarbetsområdet (EES).

I denna manual beskrivs webbrapporterna i detalj. Detta innefattar förklaringar av de tillgängliga bläddrings-/frågefunktionerna, rapporternas layout och de dataelement som visas för enskilda fallrapporter (ICSR). Vägledning om tolkningen av spontana fallrapporter om misstänkta läkemedelsbiverkningar tillhandahålls här.

## **1. Bakgrundsinformation**

Via adrreports.eu portal får allmänheten tillgång till rapporter om misstänkta biverkningar som lämnats in till EudraVigilance-systemet av nationella läkemedelsmyndigheter och läkemedelsföretag som innehar godkännanden för försäljning för läkemedel i Europeiska ekonomiska samarbetsområdet (EES).

Europeiska läkemedelsmyndigheten (EMA) spelar en viktig roll i säkerhetsövervakningen av läkemedel (också känt som farmakovigilans) i Europeiska unionen (EU). Myndighetens huvudsakliga roll inom detta område är att stödja samordningen av det europeiska systemet för säkerhetsövervakning och att ge råd om säker och effektiv användning av läkemedel. I denna roll ingår att myndigheten ansvarar för utvecklingen, underhållet och samordningen av EudraVigilance, ett system för rapportering av misstänkta fall av läkemedelsbiverkningar. Mer information finns på EMA:s webbplats.

Uppgifterna i EudraVigilance skickas in elektroniskt av nationella läkemedelsmyndigheter och av läkemedelsföretag som innehar godkännanden för försäljning av läkemedel. EudraVigilance-uppgifter offentliggörs i den europeiska databasen för rapporter om misstänkta läkemedelsbiverkningar, portalen adrreports.eu, på 26 språk. Denna portal gör det möjligt för användare att se det totala antalet enskilda rapporter om misstänkta biverkningar (även kallade enskilda fallrapporter, eller ICSR) som lämnats in till EudraVigilance för läkemedel som är godkända inom EES. EMA offentliggör tillgängliga uppgifter i adrreports.eu portal så att intressenter, inklusive allmänheten, kan få tillgång till information som europeiska tillsynsmyndigheter kan använda för att granska säkerheten för ett läkemedel eller en aktiv substans.

Alla uppgifter som är tillgängliga i portalen är **baserade på biverkningar som rapporterats spontant av patienter, sjukvårdspersonal eller andra källor**. Uppgifterna har sedan skickats in elektroniskt till EudraVigilance i form av en ICSR av nationella tillsynsmyndigheter eller läkemedelsföretag.

Portalen adrreports.eu portal ger åtkomst till samlade utdata baserade på i förhand fastställda sökfrågor. Dessa görs tillgängliga i form av webbrapporter som består av ett antal flikar, vilka var och en ger användarna möjlighet att ställa frågor, filtrera och få åtkomst till dessa uppgifter på ett annat sätt. Dessutom ges åtkomst till förteckningar över enskilda fall och formulär för rapportering om enskilda fall i enlighet med EU:s lagstiftning om personuppgiftsskydd.

## **2. Ansvarsfriskrivning**

Den information om misstänkta biverkningar som man kan få åtkomst till via portalen adrreports.eu ska inte tolkas som om läkemedlet eller den aktiva substansen orsakar den observerade effekten eller är osäkra att använda. Informationen på portalen avser misstänkta biverkningar, dvs. medicinska händelser som iakttagits efter att ett läkemedel använts, men som inte nödvändigtvis har samband med eller orsakas av läkemedlet. Antalet misstänkta biverkningar i EudraVigilance bör inte användas som grundval för att fastställa sannolikheten för att en biverkning ska uppstå.

En ICSR i EudraVigilance utgör inte all tillgänglig information om nyttan och riskerna med ett läkemedel och ska inte användas av sjukvårdspersonal som enda grund för att fatta beslut om en behandlingsregim för en patient. Andra källor till information, inklusive produktinformation/förskrivningsinformation, ska också konsulteras.

### **3. Dataelement för de samlade webb-(dashboard) rapporterna**

Innan en ICSR lämnas in till EudraVigilance fyller rapportören i tillämpliga dataelement och lämnar information om en eller flera misstänkta biverkningar (även kallade bieffekter eller oönskade effekter) som har observerats efter användningen av ett eller flera läkemedel. Dessa misstänkta biverkningar är inte nödvändigtvis relaterade till eller orsakade av läkemedlet (se Guidance on the interpretation of spontaneous case reports of suspected adverse reactions to medicines).

Webbrapporterna som du kan få åtkomst till via adrreports.eu portal ger möjlighet till olika visningar av uppgifterna i ICSR, som är en del av varje enskilt fall som lämnas in till EudraVigilance. De dataelement som är tillgängliga för portalens användare är fastställda i åtkomstpolicyn för EudraVigilance.

För de samlade webb-(dashboard)-rapporterna gäller följande:

- Under **åldersgrupp** och **kön** ges information om den enskilda person som upplevde den misstänkta biverkningen.
- Under **rapporttyp** ges information om klassificeringen av en rapport av avsändaren (t.ex. spontan rapport).
- Under **allvarlighetsgrad** ges information om den misstänkta biverkningen. Den kan klassificeras som "allvarlig" om den motsvarar en medicinsk förekomst som leder till dödsfall, är livshotande, kräver inläggning på sjukhus, leder till ett annat medicinskt allvarligt tillstånd, eller en förlängning av befintlig sjukhusvård, leder till kvarstående eller betydande funktionsnedsättning eller invaliditet, eller är en kongenital anomali/medfödd missbildning. Det kan även referera till andra allvarliga medicinska händelser som kanske inte är omedelbart livshotande eller leder till dödsfall eller inläggning på sjukhus men skulle kunna vara farliga för patienten eller kräva intervention (behandling) för att förhindra något av de andra resultaten som anges ovan. Exempel på sådana händelser är allergisk bronkialspasm (ett allvarligt andningsproblem) som kräver behandling på en akutmottagning eller i hemmet, liksom krampanfall/konvulsioner och allvarliga bloddyskrasier (blodsjukdomar) som inte kräver inläggning på sjukhus.
- Under **geografiskt ursprung** ges information om rapportörens hemort.
- Under **rapportörsgrupp** ges information om rapportörens kvalifikationer.
- Under **resultat** ges information om den senast rapporterade statusen för den misstänkta biverkningen.
- Under **rapporterad misstänkt biverkning** ges information om den eller de biverkningar som rapportören menar att personen i fråga har haft.

I tabellen nedan anges de dataelement som ingår i webbrapporterna och möjliga värden.

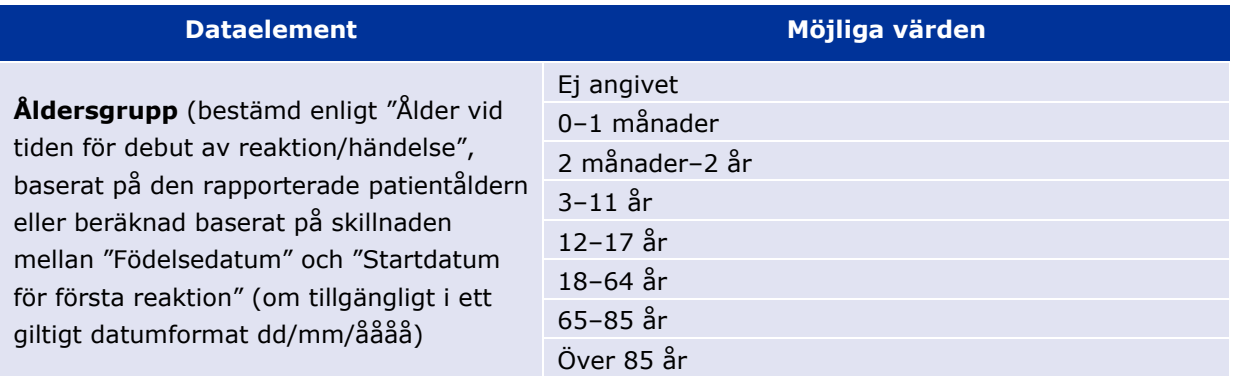

EudraVigilance – den europeiska databasen för rapporter om misstänkta läkemedelsbiverkningar: användarmanual för onlineåtkomst via portalen adrreports.eu EMA/758859/2016 Page 5/23

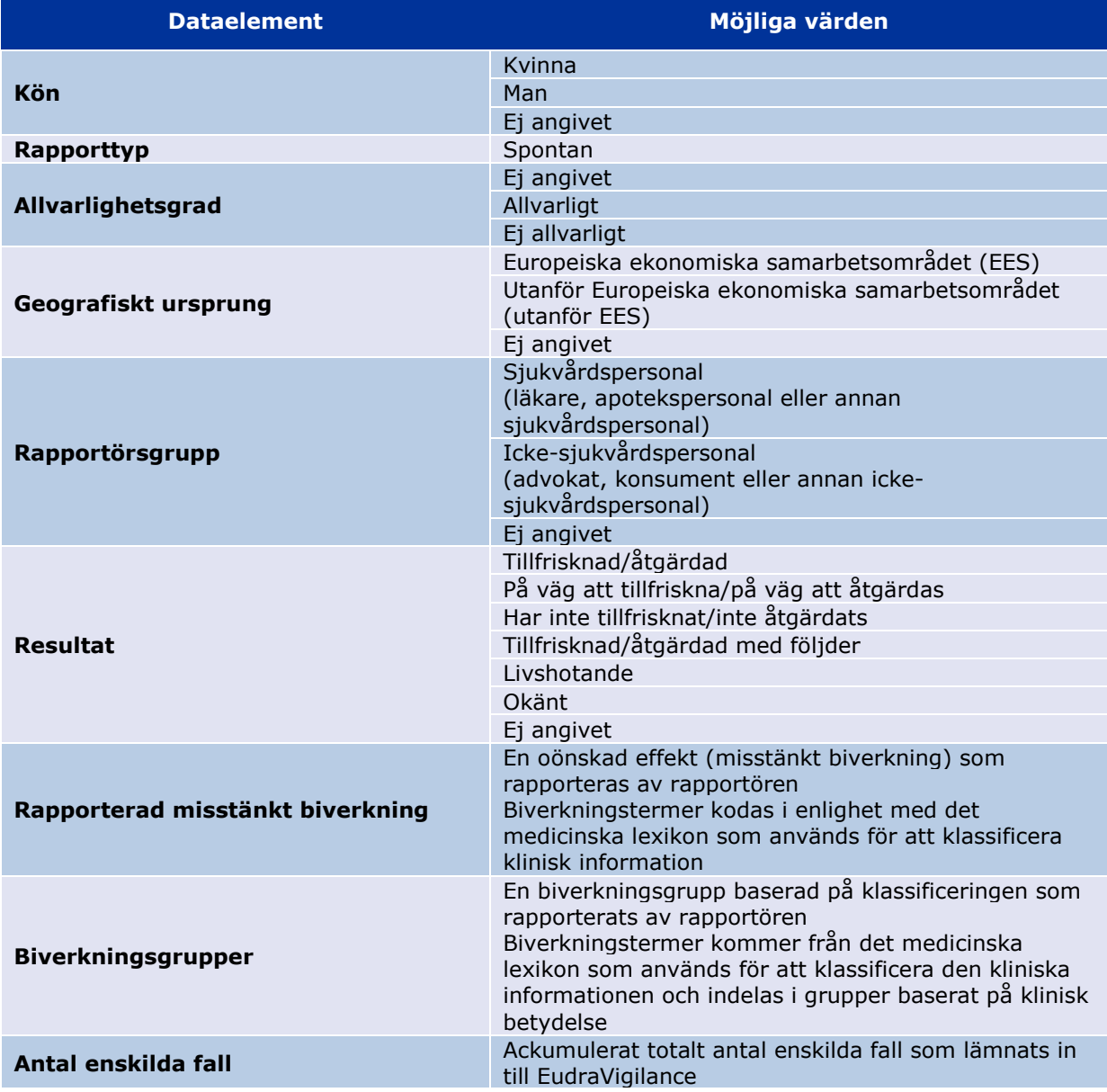

Benämningarna för **rapporterad misstänkt biverkning** och **biverkningsgrupper** för en rapport kommer från det medicinska lexikon som används för att klassificera den kliniska informationen. Det lexikon som används är Medical Dictionary for Regulatory Activities (MedDRA®).

**Rapporterad misstänkt biverkning** motsvarar "Föredragen term (PT)" och **biverkningsgrupp** motsvarar "Systemorganklass (SOC)" i MedDRA.

Denna tabell ger några exempel på MedDRA-klassificering:

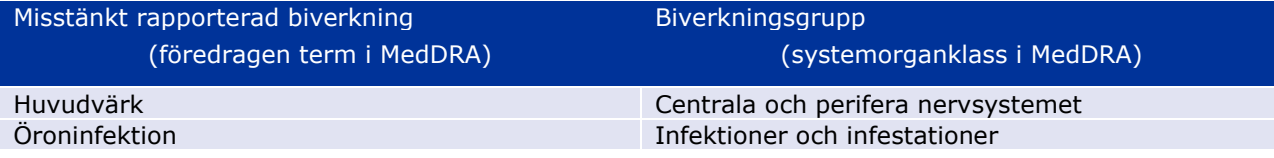

För närmare upplysningar om detta lexikon, se webbplatsens sida för Vanliga frågor på adrreports.eu "Vad är Medical Dictionary for Regulatory Activities (MedDRA )?".

### **4. Ytterligare information om dataelement för samlade webb-(dashboard)-rapporter**

Ett enskilt fall kan bara ha ett enda värde för dataelementen **åldersgrupp**, **kön, rapporttyp** och **geografiskt ursprung**, medan dataelementen **rapportörsgrupp**, allvarlighetsgrad och **resultat** kan ha mer än ett värde.

Detta beror på att ett enskilt fall endast gäller en enskild patient, och därför kan **åldersgrupp, kön** och **geografiskt ursprung** endast betecknas med ett enda värde.

Ett enskilt fall kan dock ha rapporterats av en konsument och en läkare, vilka tillhör olika **rapportörsgrupper**, och en misstänkt biverknings **resultat** kan ha rapporterats som "på väg att tillfriskna" i den ursprungliga rapporten, men efter en uppdatering rapporteras det nu som "okänt".

För att hantera dessa eventualiteter och förhindra en överberäkning av antalet enskilda fall i webbrapporterna, tillämpas följande regler:

### *4.1. Regler för när ett enskilt fall har fler än en rapportör*

Om minst en av rapportörerna anges som "läkare", "apotekspersonal" eller "annan sjukvårdspersonal", så definieras **rapportörsgruppen** som "sjukvårdspersonal". I annat fall, om rapportörerna anges som "advokat" eller "konsument eller annan icke-sjukvårdspersonal", så definieras rapportörsgruppen som "icke-sjukvårdspersonal".

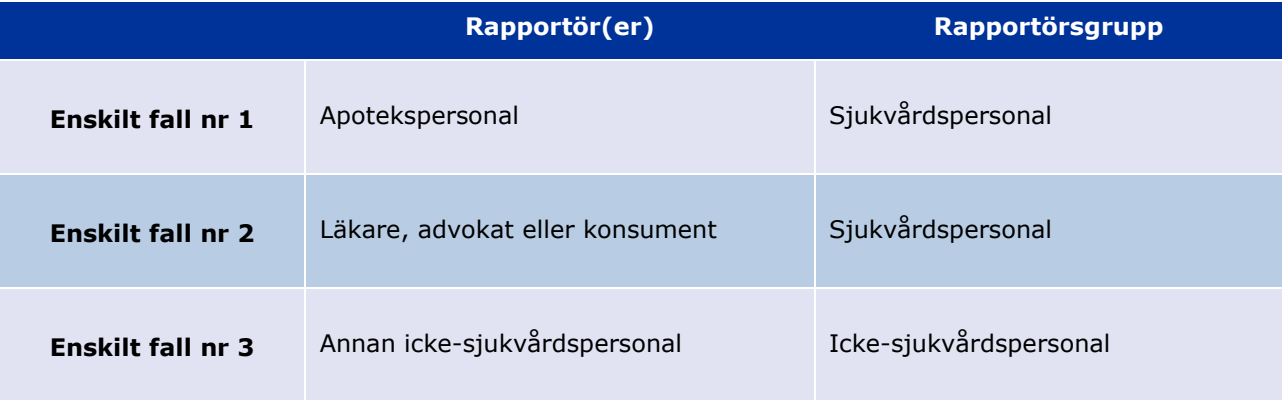

#### *4.2. Regler för när ett enskilt fall har fler än en misstänkt biverkning med olika resultat*

Om minst ett av resultaten är livshotande, så definieras det enskilda fallets resultat för den rapporterade biverkningen som "livshotande", men om inget resultat är livshotande så definieras det enskilda fallets resultat för den rapporterade biverkningen som "okänt".

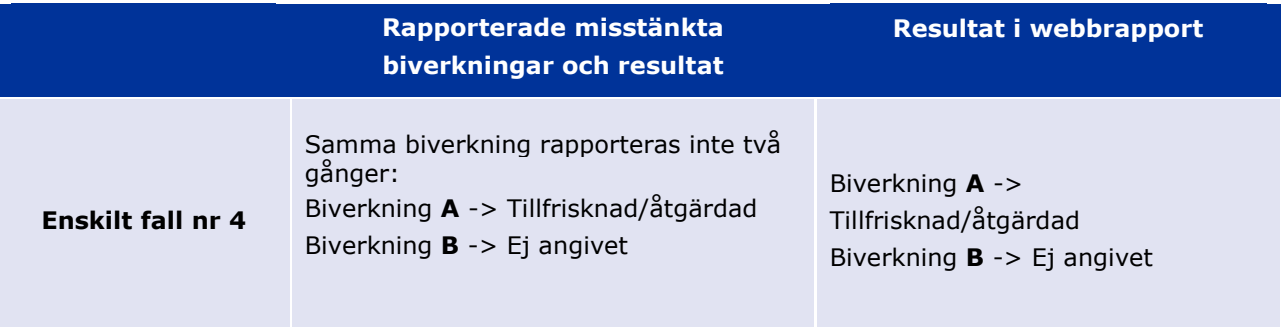

EudraVigilance – den europeiska databasen för rapporter om misstänkta läkemedelsbiverkningar: användarmanual för onlineåtkomst via portalen adrreports.eu EMA/758859/2016 Page 7/23

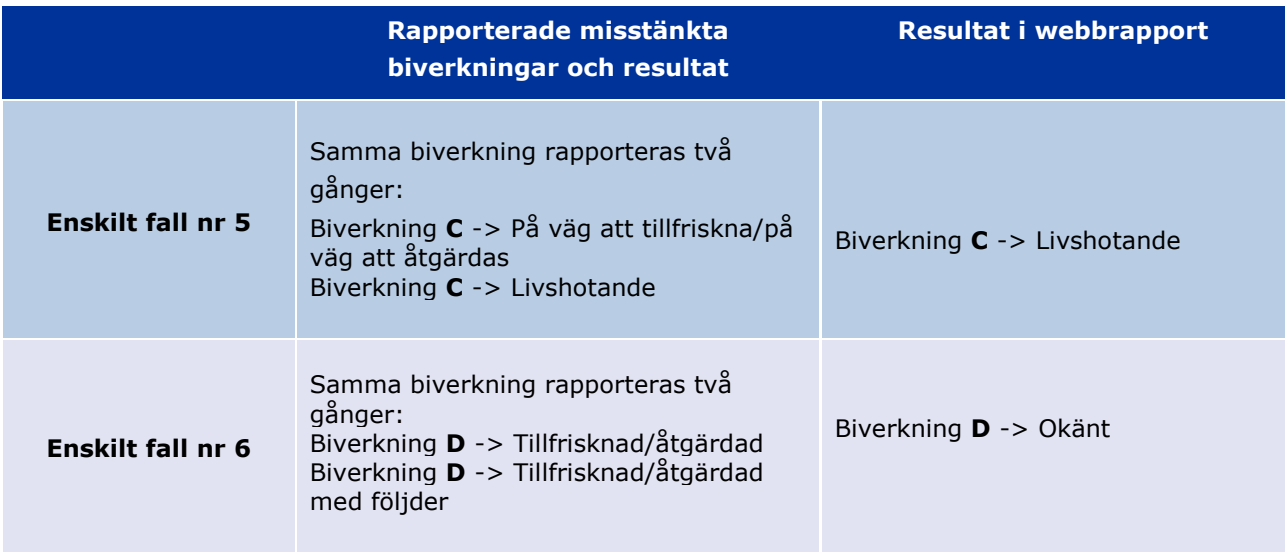

## **5. Layout**

Webbrapporten består av 7 flikar.

### *5.1. Flik 1 – Antal enskilda fall*

Denna flik visar det **ackumulerade totala antalet enskilda fall** som identifierats i EudraVigilance fram till slutet av föregående månad.

Fliken visar information om antalet enskilda fall ordnade efter **åldersgrupp**, **kön** och **geografiskt ursprung**.

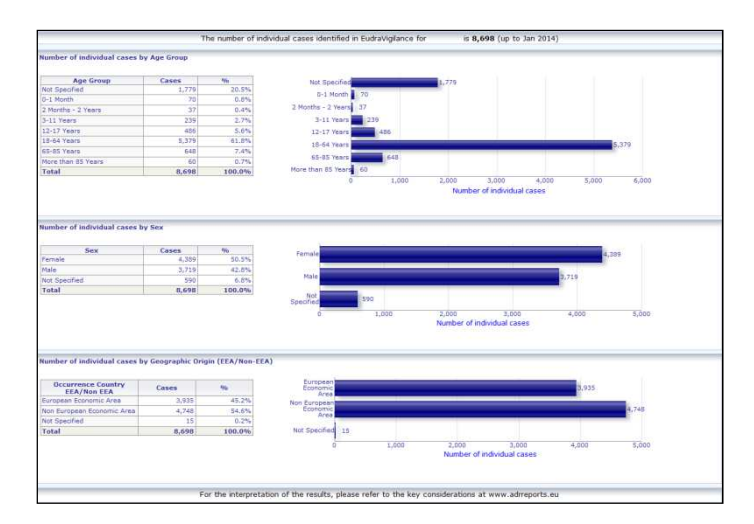

### *5.2. Flik 2 – Antal enskilda fall som mottagits över tid*

Denna flik visar antalet enskilda fall som mottagits under de **senaste 12 månaderna** uppdelade efter **geografiskt ursprung**, dvs. fall som uppkommit i EES-länder i relation till de som uppkommit utanför EES.

Grafen i denna flik innehåller även en trendkurva för att visa det **totala antalet enskilda fall över tid**.

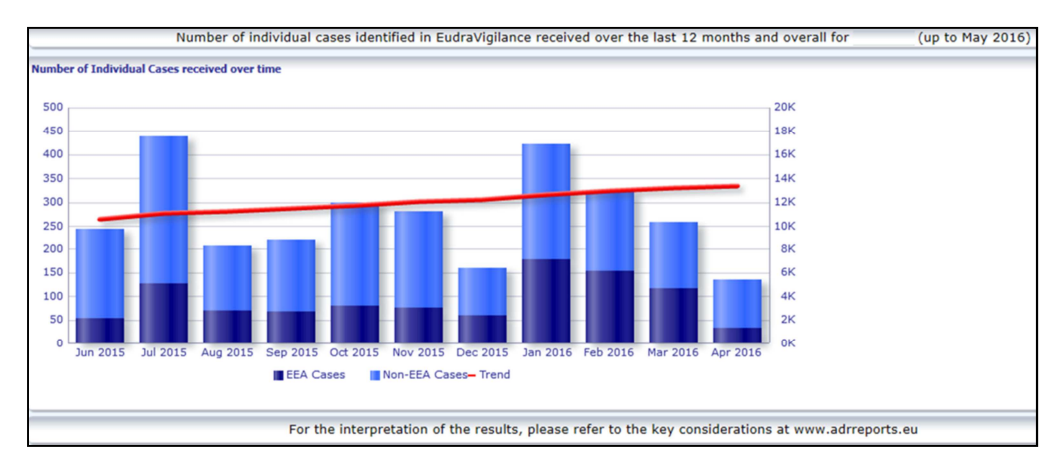

Observera att det totala antalet fall över tid uttrycks i K, dvs. 4 K betyder 4 000.

#### *5.3. Flik 3 – Antalet enskilda fall ordnade efter EES-länder*

Denna flik visar antalet enskilda fall i **EES-länder för det valda läkemedlet/den valda substansen** 

**Kartvyn visar procentantalet totala EES-fall** i varje land.

Grafvyn visar det totala antalet enskilda fall i varje land.

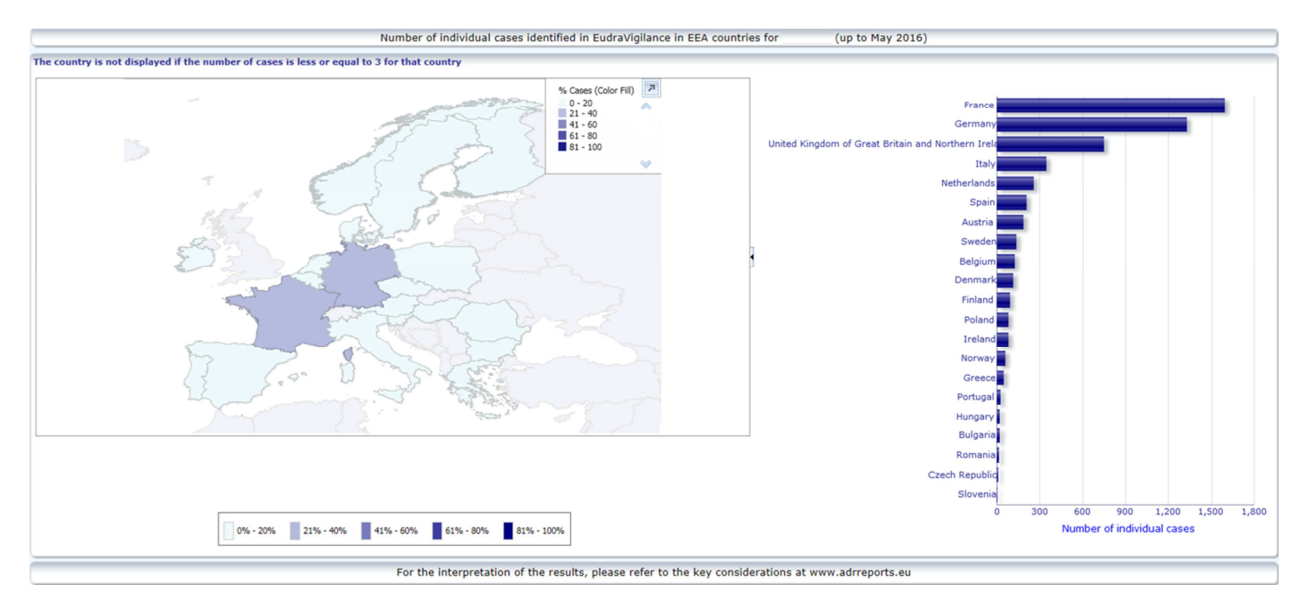

Av integritetsskäl och för att undvika risken för att patient/rapportör identifieras, används ett gränsvärde om antalet enskilda fall som är tillgängligt för ett visst land är mindre än eller lika med 3. I detta fall visas inte det speciella landet i grafen.

En färgkodning har använts i enlighet med andelen fall i ett land.

### *5.4. Flik 4 – Antal enskilda fall ordnade efter biverkningsgrupp*

Denna flik visar en graf som synliggör antalet enskilda fall ordnade efter biverkningsgrupp.

Det finns fem avgränsade vyer, vilket gör att användare kan dela upp biverkningsgruppsdata i den här fliken i åldersgrupp, kön, allvarlighetsgrad, **rapportörsgrupp** och **geografiskt ursprung**.

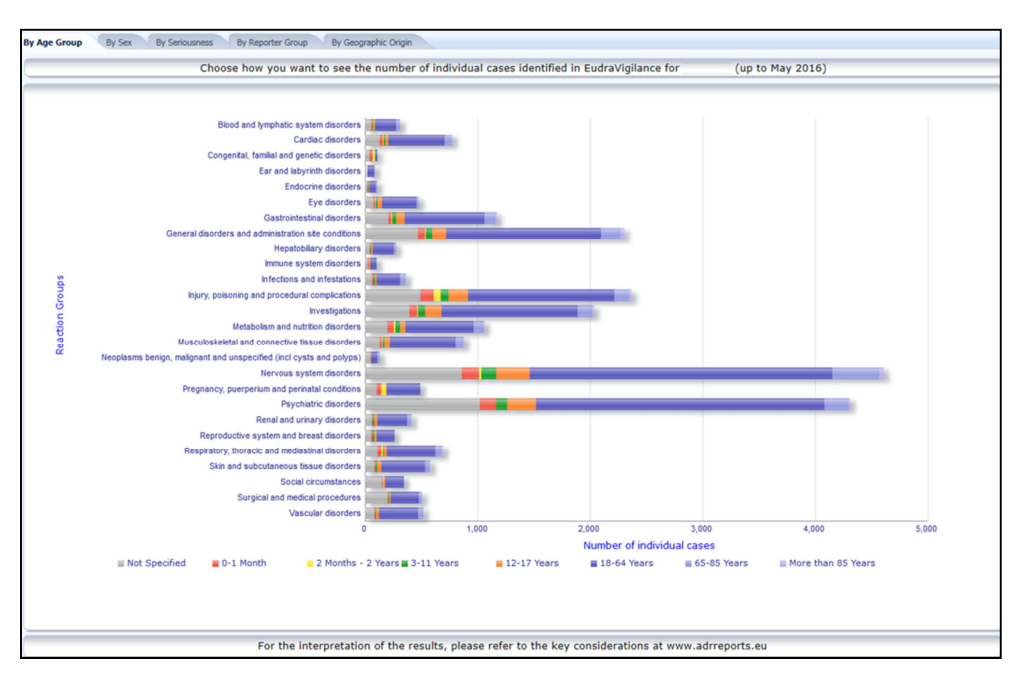

#### *5.5. Flik 5 – Antal enskilda fall för en vald biverkningsgrupp*

Denna flik visar antalet enskilda fall för en vald biverkningsgrupp som definieras av användaren.

Det finns tre webbrapporter för en vald biverkningsgrupp: den första webbrapporten visar uppgifter ordnade efter **åldersgrupp** och **kön**, den andra efter **rapportörsgrupp** och den tredje efter **geografiskt ursprung**.

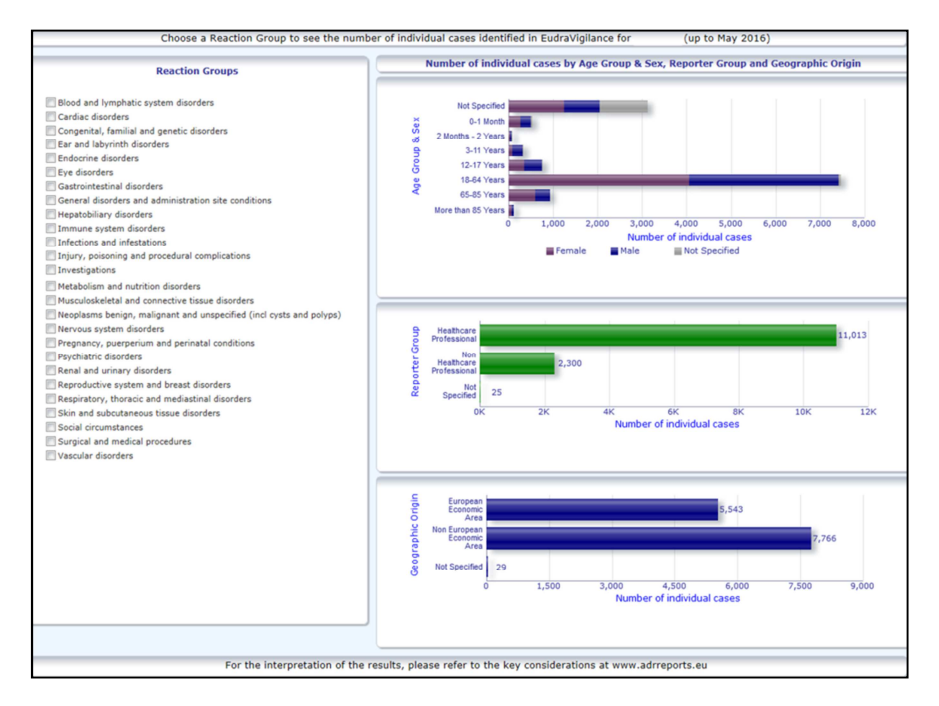

EudraVigilance – den europeiska databasen för rapporter om misstänkta läkemedelsbiverkningar: användarmanual för onlineåtkomst via portalen adrreports.eu EMA/758859/2016 **Page 10/23** 

### *5.6. Flik 6 – Antal enskilda fall för en vald biverkning*

Denna flik visar antalet enskilda fall för en vald biverkning som definieras av användaren.

Det finns tre webbrapporter för en vald biverkning: den första rapporten visar uppgifter ordnade efter **åldersgrupp** och **kön**, den andra efter **rapportörsgrupp** och den tredje efter **resultat**.

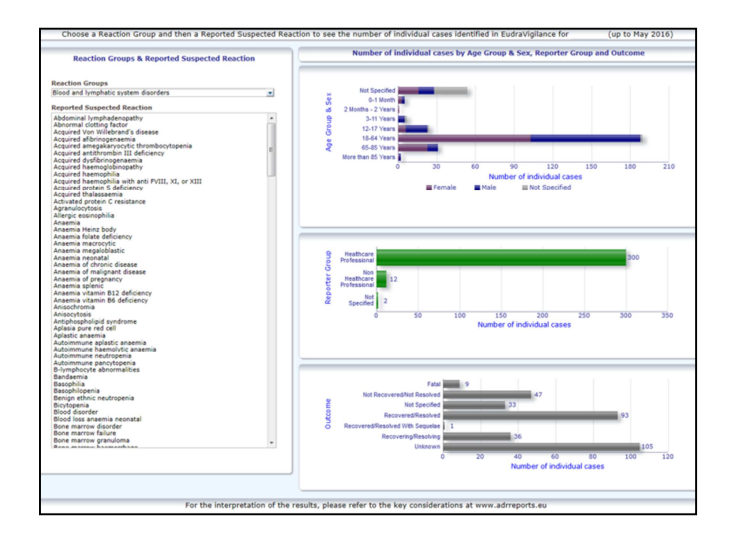

### *5.7. Flik 7 – Förteckning*

Fliken visar **förteckningen över enskilda fall som rapporterats till EudraVigilance för ett visst läkemedel eller en viss substans**. Dataelement visas enligt den åtkomstnivå som beviljats allmänheten i åtkomstpolicyn för EudraVigilance.

Dataelementen som anges nedan kan användas för att filtrera förteckningen:

- Allvarlighetsgrad
- Geografiskt ursprung
- Rapportörsgrupp
- Kön
- Åldersgrupp
- Biverkningsgrupper
- Rapporterad misstänkt biverkning
- Nätportsdatum

Se **avsnitt 7.6.** för utförliga anvisningar om filtrering av förteckningen.

Dataelement som återges i förteckningarna sammanfattas i tabellen nedan:

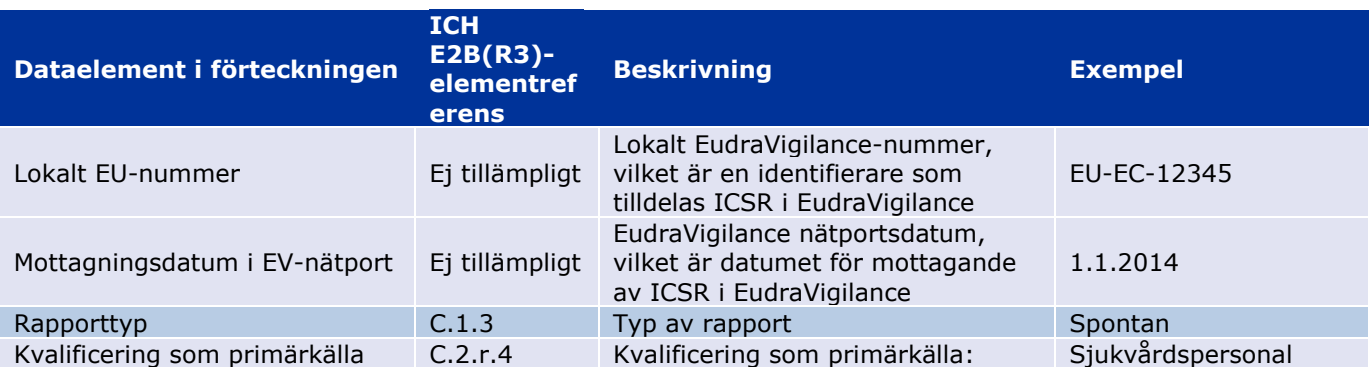

EudraVigilance – den europeiska databasen för rapporter om misstänkta läkemedelsbiverkningar: användarmanual för onlineåtkomst via portalen adrreports.eu EMA/758859/2016 **Page 11/23** 

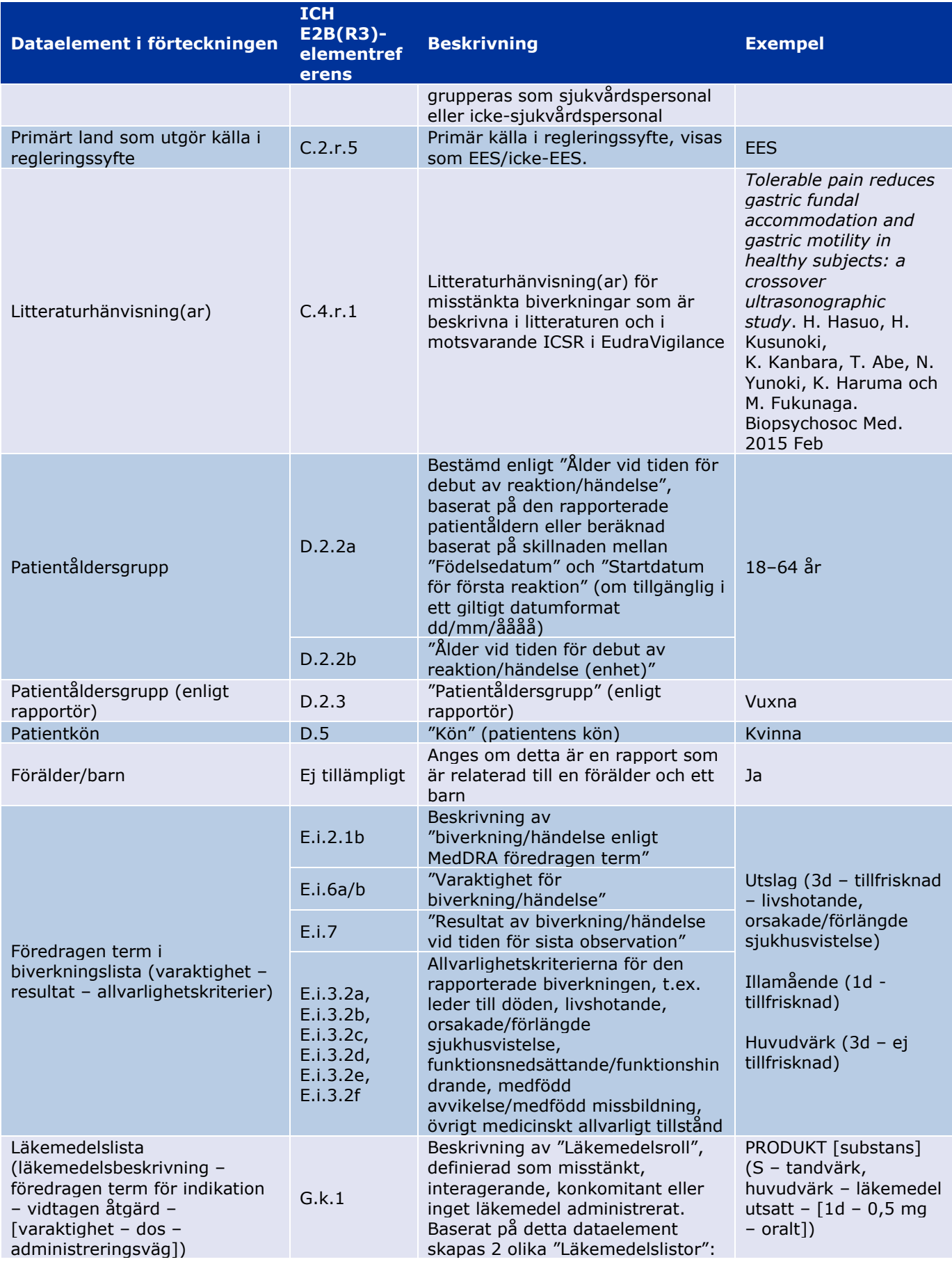

EudraVigilance – den europeiska databasen för rapporter om misstänkta läkemedelsbiverkningar: användarmanual för onlineåtkomst via portalen adrreports.eu EMA/758859/2016 Page 12/23

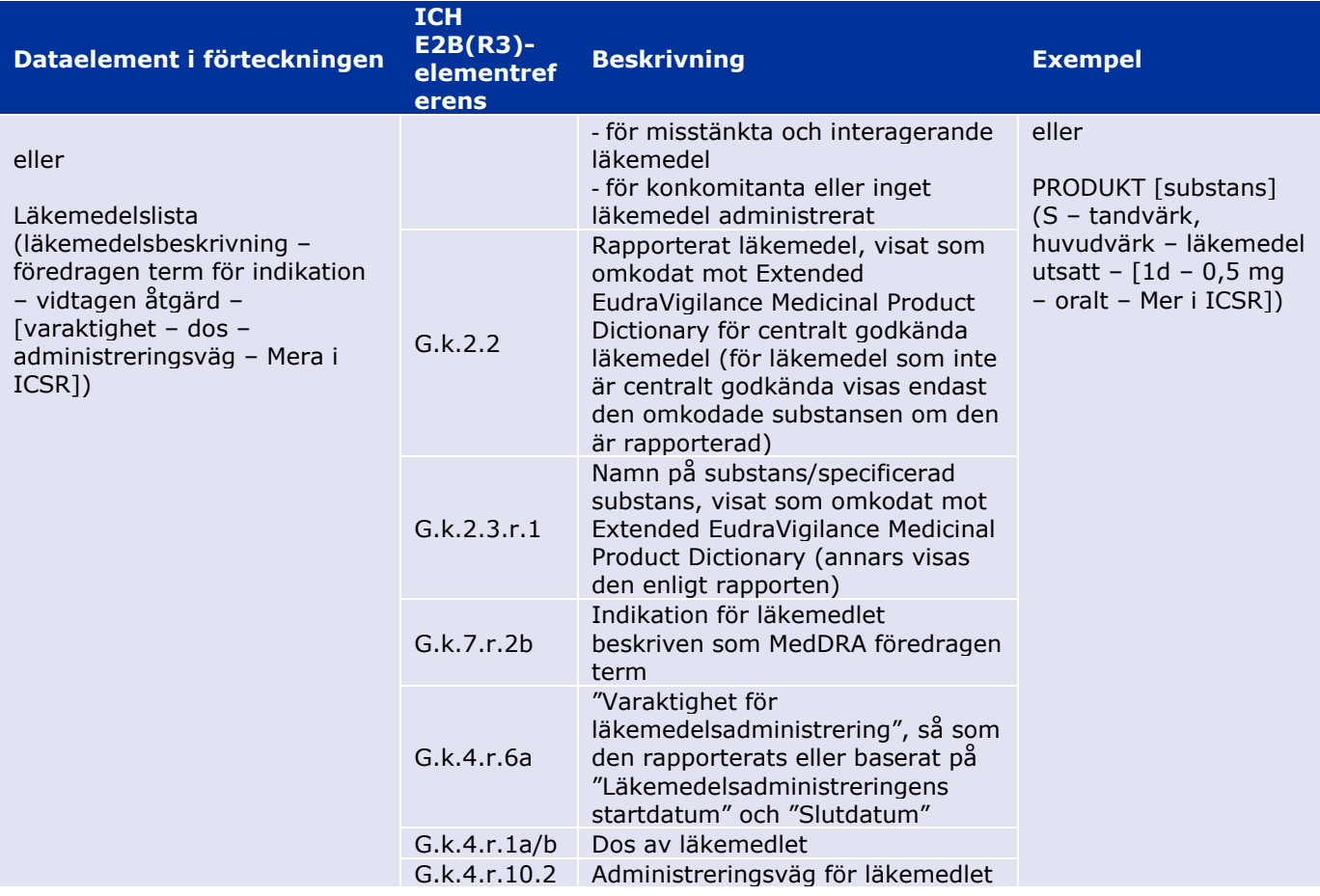

Vid saknade uppgifter visas "blank" eller "not available".

Som standard sorteras de enskilda fallen i fallande ordning baserat på "EV Gateway Receipt Date" dvs. det senaste mottagna fallet som uppfyller filtreringsvillkoren är det första som visas i förteckningen. Användare som vill sortera förteckningen på ett annat sätt bör göra detta genom att exportera alla uppgifter till ett lämpligt program (se anvisningar i **avsnitt 7.6.** om hur man exporterar förteckningen).

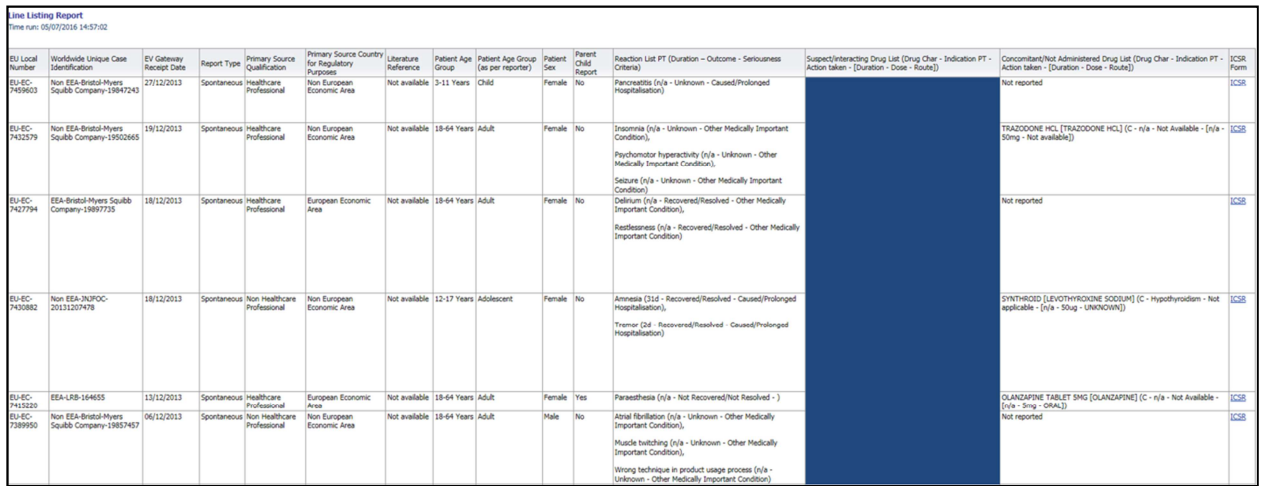

Eftersom det är omöjligt att inkludera alla dataelement i en ICSR i förteckningen finns även ett ICSRformulär tillgängligt för vidare granskning.

ICSR-formuläret visar dataelementen för ett enskilt fall enligt åtkomstpolicyn för EudraVigilance (åtkomst för allmänheten).

Dataelement i formuläret grupperas i logiska avsnitt (t.ex. läkemedel, reaktion, medicinsk historik) så att användaren kan göra sig en klar bild över den tillgängliga informationen.

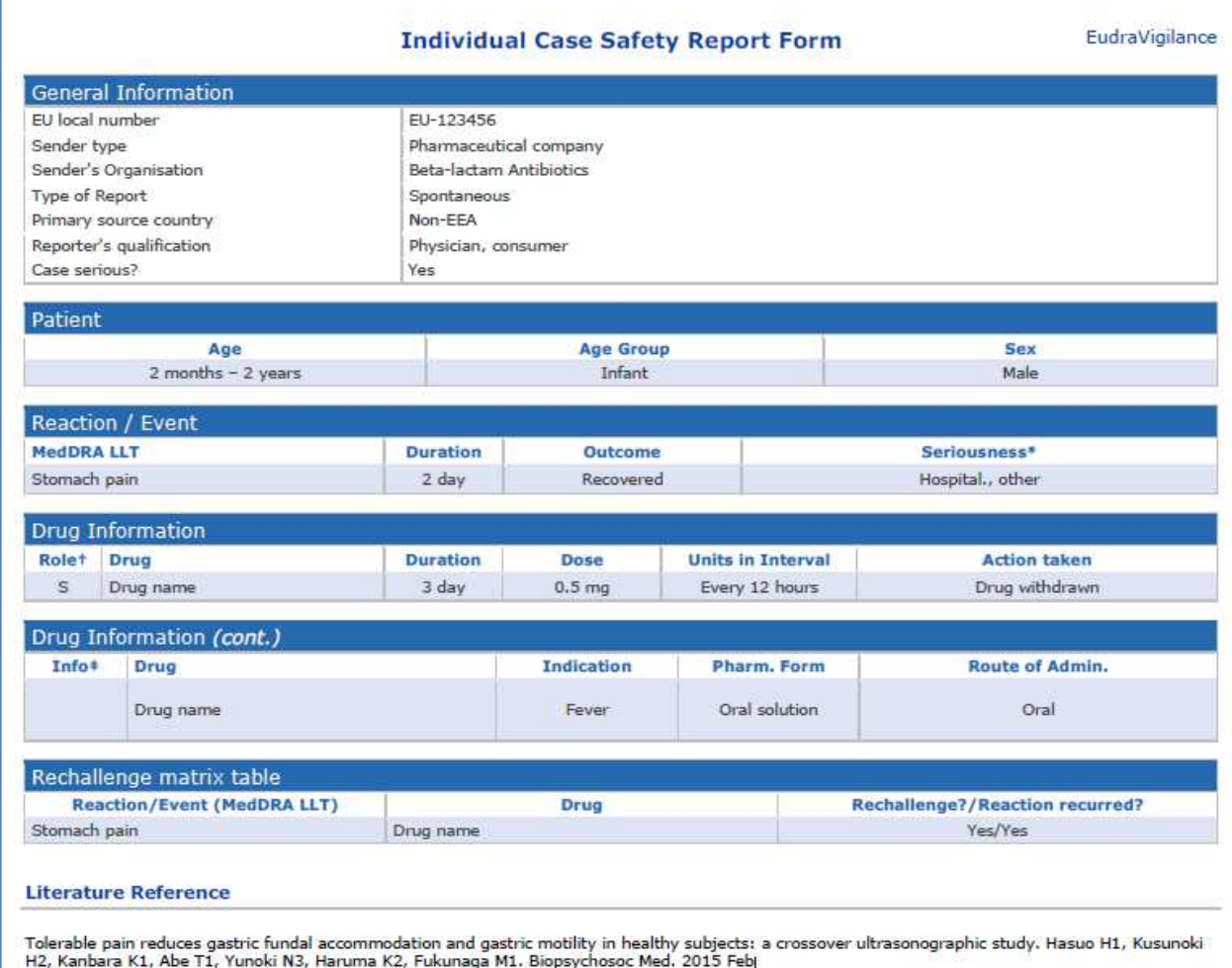

## **6. Tolkning av webbrapporter**

Det **ackumulerade totala antalet enskilda fall** som är tillgängliga i **flik 1 – Antal enskilda fall** och **flik 2 – Antal enskilda fall som tagits emot över tid** är det värde som bör användas för att beräkna det totala antalet enskilda fall som har rapporterats spontant till EudraVigilance för ett valt läkemedel eller en vald aktiv substans.

Informationen som är tillgänglig i **flik 3, flik 4, flik 5 och flik 6** tar hänsyn till den (de) misstänkt(a) biverkningen (biverkningarna) som rapporterats i ett enskilt fall. Eftersom ett enskilt fall kan gälla fler än en misstänkt biverkning representerar informationen som visas i flik 3, 4, 5 och 6 INTE det totala antalet enskilda fall som har rapporterats till EudraVigilance, utan antalet relaterade biverkningar.

Tabellen ger ett exempel på det ackumulerade totala antalet enskilda fall (flik 1) och hur denna information visas i flik 3, 4, 5 och 6

EudraVigilance – den europeiska databasen för rapporter om misstänkta läkemedelsbiverkningar: användarmanual för onlineåtkomst via portalen adrreports.eu EMA/758859/2016 **Page 14/23** 

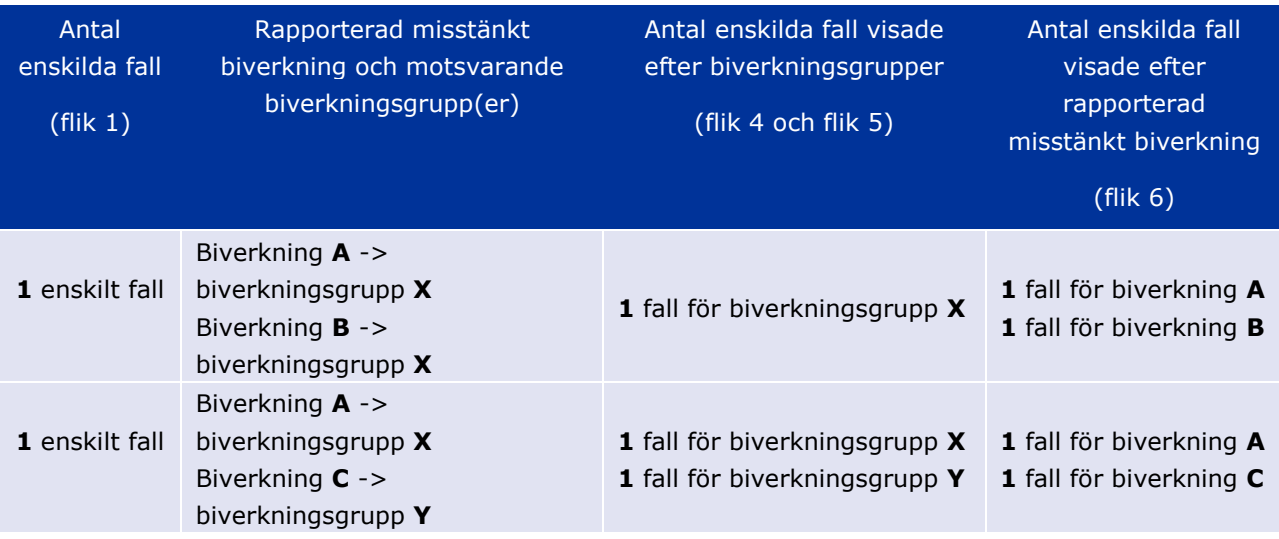

I detta exempel visar webbrapporten två enskilda fall för läkemedlet eller den aktiva substansen som valts i flik 1. Med användning av klassificeringen i MedDRA-lexikonet förknippas de misstänkta biverkningarna med de motsvarande biverkningsgrupperna.

I flik 3 och 4 beror antalet visade fall på antalet biverkningsgrupper i varje enskilt fall. Samma enskilda fall kommer upp så många gånger som det finns tydliga biverkningsgrupper.

I flik 6 beror antalet enskilda fall som visas på antalet misstänkta biverkningar i varje enskilt fall. Samma fall kommer upp så många gånger som det finns tydliga misstänkta biverkningar.

### **7. Webbrapportfunktioner**

### *7.1. Allmän navigering*

Användare av portalen adrreports.eu kan få åtkomst till uppgifter i de ICSR:er som lämnats in till EudraVigilance enligt läkemedlets namn (för centralt godkända läkemedel) eller enligt namnet på den aktiva substansen för ett läkemedel om det gäller läkemedel som inte är centralt godkända). Användare kan få åtkomst till rapporter via Search page för portalen adrreports.eu genom att välja ett läkemedel eller en aktiv substans från den alfabetiska översiktsmenyn.

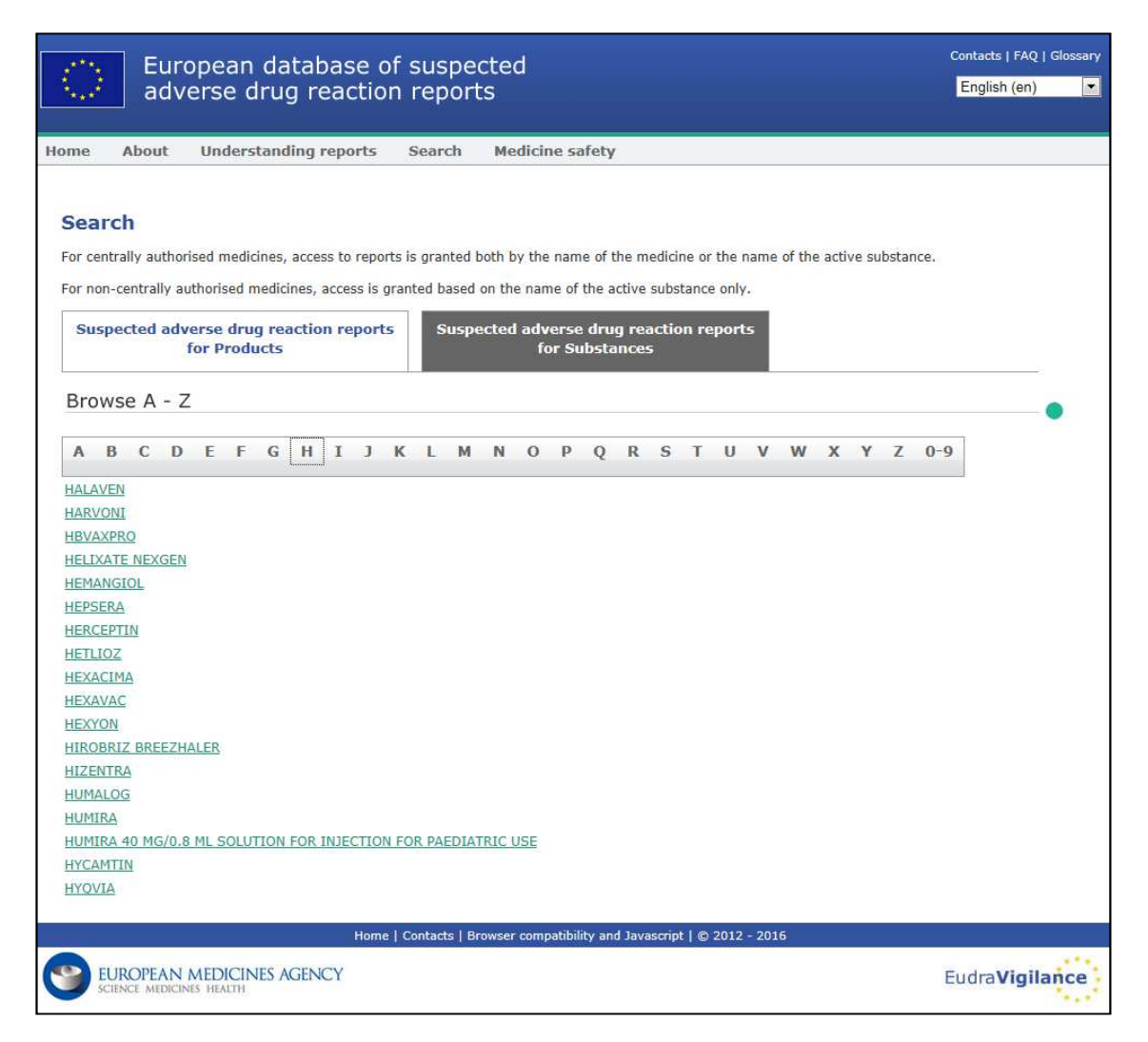

Så snart ett läkemedel/en aktiv substans väljs, öppnas en motsvarande webbrapport i webbläsaren. För att navigera mellan olika flikar klickar du på önskad flik högst upp i fönstret.

**Number of Individual Cases** Number of Individual Cases received over time Number of Individual Cases by EEA countries

### **7.1.1. Diagram/rutnät**

Du kan snabbt växla mellan visning i diagram och rutnät (och tillbaka igen) i webbrapporten genom att klicka på ikonen.

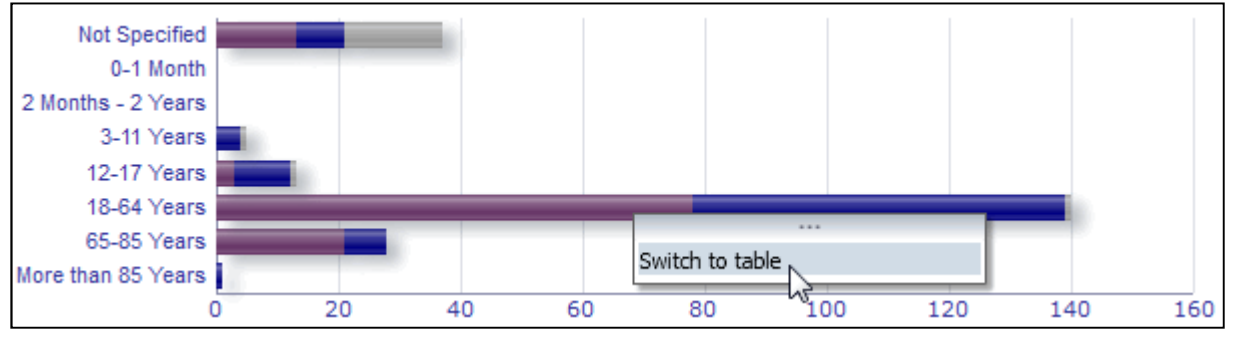

EudraVigilance – den europeiska databasen för rapporter om misstänkta läkemedelsbiverkningar: användarmanual för onlineåtkomst via portalen adrreports.eu EMA/758859/2016 Page 16/23

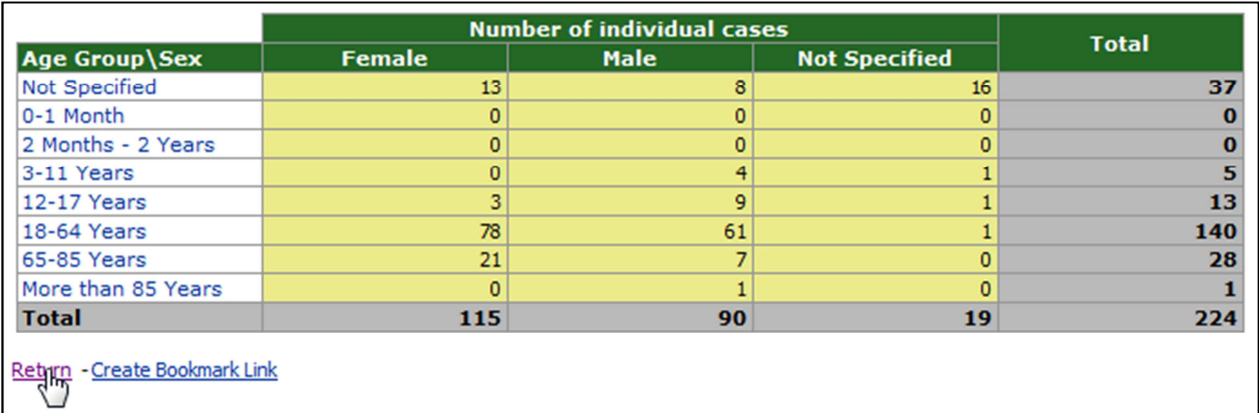

### **7.1.2. Bildtext**

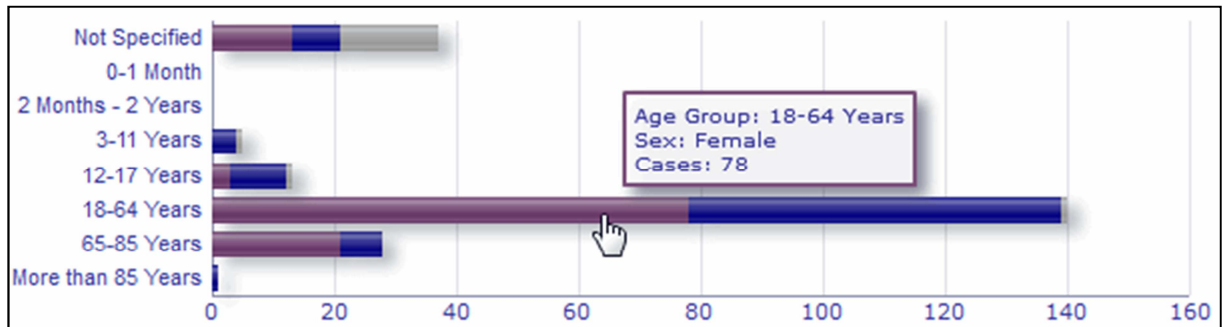

I diagramvisningsläget kan du se relevant information genom att hålla musen över diagrammet.

### *7.2. Navigering i flik 2 – Antal enskilda fall som mottagits över tid*

Du kan se enskilda datapunkter på trendkurvan som är tillgänglig i flik 2 genom att hålla musen över trendkurvan i en position som motsvarar önskad månad.

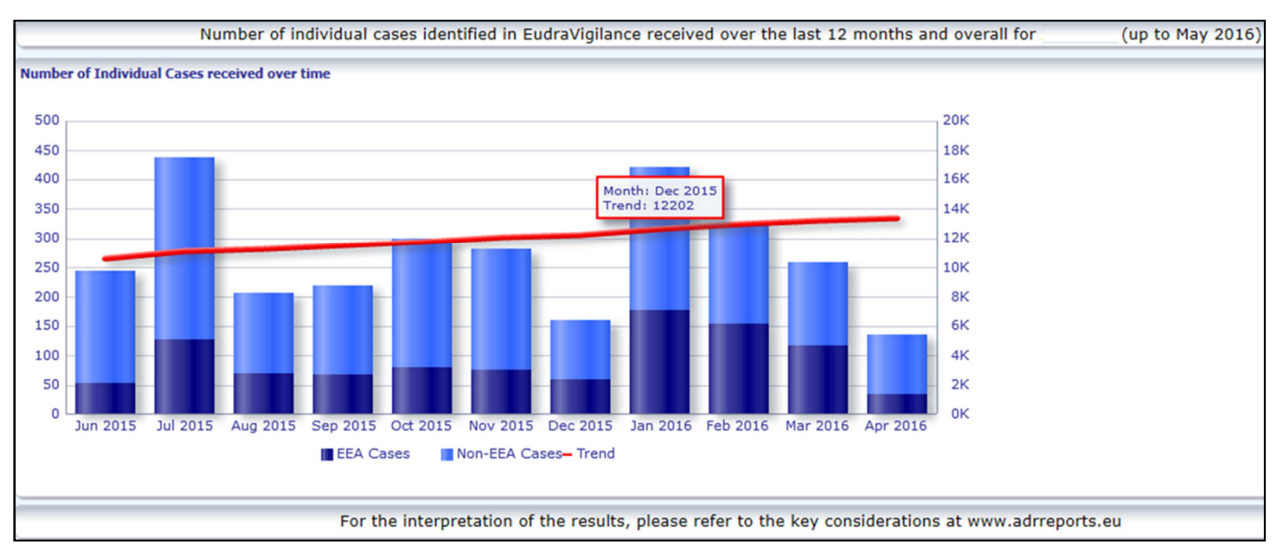

EudraVigilance – den europeiska databasen för rapporter om misstänkta läkemedelsbiverkningar: användarmanual för onlineåtkomst via portalen adrreports.eu EMA/758859/2016 Page 17/23

### *7.3. Navigering i flik 4 – Antal enskilda fall ordnade efter biverkningsgrupper*

Detta gör det möjligt att välja variabeln för biverkningsgruppsuppgifterna genom att använda den relevanta fliken.

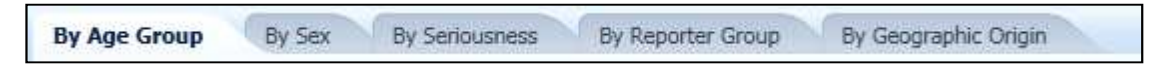

### *7.4. Navigering i flik 5 – Antal enskilda fall för en vald biverkningsgrupp*

Detta gör det möjligt att välja och klicka på en biverkningsgrupp för att se motsvarande information.

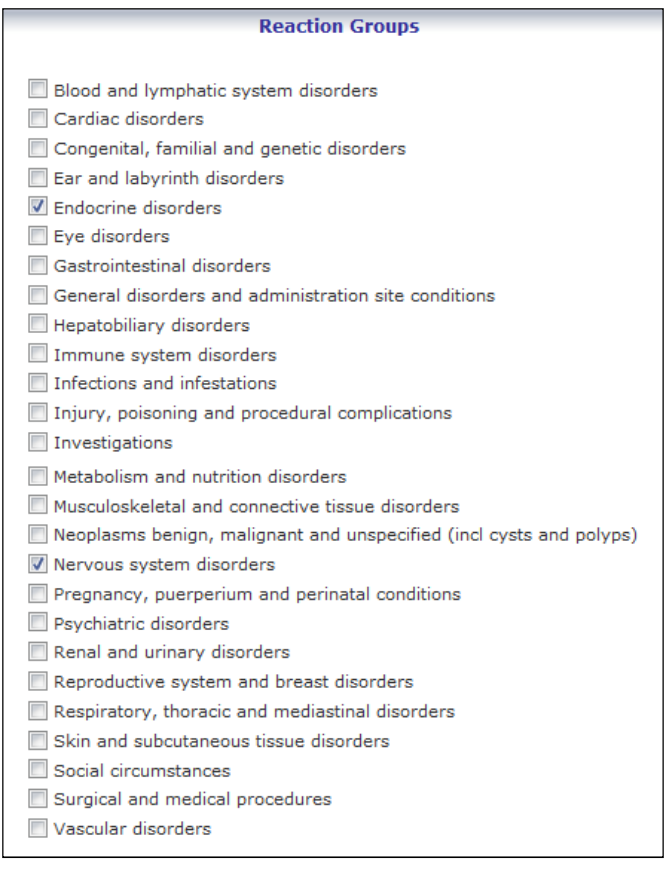

### *7.5. Navigering i flik 6 – Antal enskilda fall för en vald biverkning*

En interaktiv väljare låter dig välja en biverkningsgrupp och en rapporterad misstänkt biverkning. Biverkningsgruppen och den rapporterade misstänkta biverkningen kommer från MedDRA-lexikonet och ingår i samma klassificering:

1. Detta gör det möjligt att välja och klicka på en **biverkningsgrupp**:

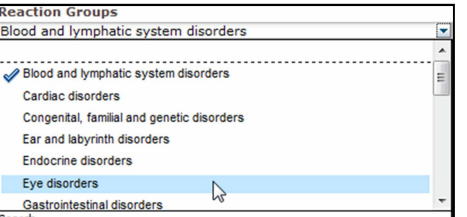

EudraVigilance – den europeiska databasen för rapporter om misstänkta läkemedelsbiverkningar: användarmanual för onlineåtkomst via portalen adrreports.eu EMA/758859/2016 Page 18/23

- 2. Listan över **rapporterade misstänkta biverkningar** som tillhör denna grupp uppdateras.
- 3. Detta gör det möjligt att välja och klicka på en rapporterad misstänkt biverkning för att se den motsvarande informationen:

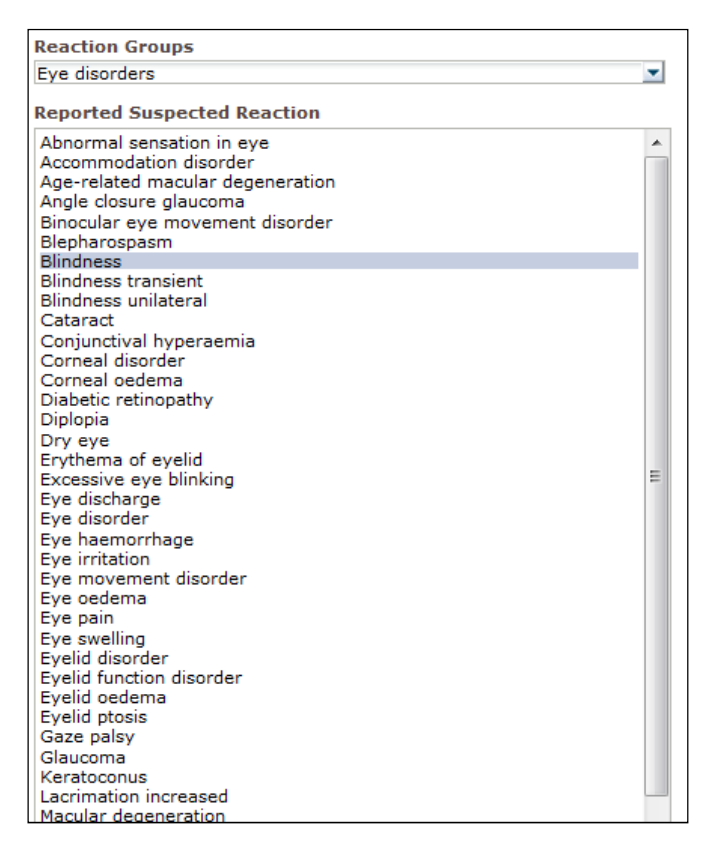

om det inte går att hitta en biverkningsgrupp eller en rapporterad misstänkt biverkning så innebär detta att inga spontana rapporter ännu lämnats in med biverkningen av detta läkemedel eller denna aktiva substans till EudraVigilance, dvs. det finns inga tillgängliga enskilda fall.

### *7.6. Navigering i flik 7 – Förteckning*

### **7.6.1. Filtrera förteckningen**

En lista med nio filtreringsvillkor är tillgänglig för att skapa en anpassad förteckning över enskilda fall i relation till det valda läkemedlet eller den aktiva substansen. Om fler än ett filtreringsvillkor väljs, blir det logiska villkoret ett "AND"-villkor (OCH-villkor). Om du klickar på ett filtreringsvillkor öppnas en lista över alla möjliga filtreringsval, vilka kan väljas via den lämpliga kryssrutan.

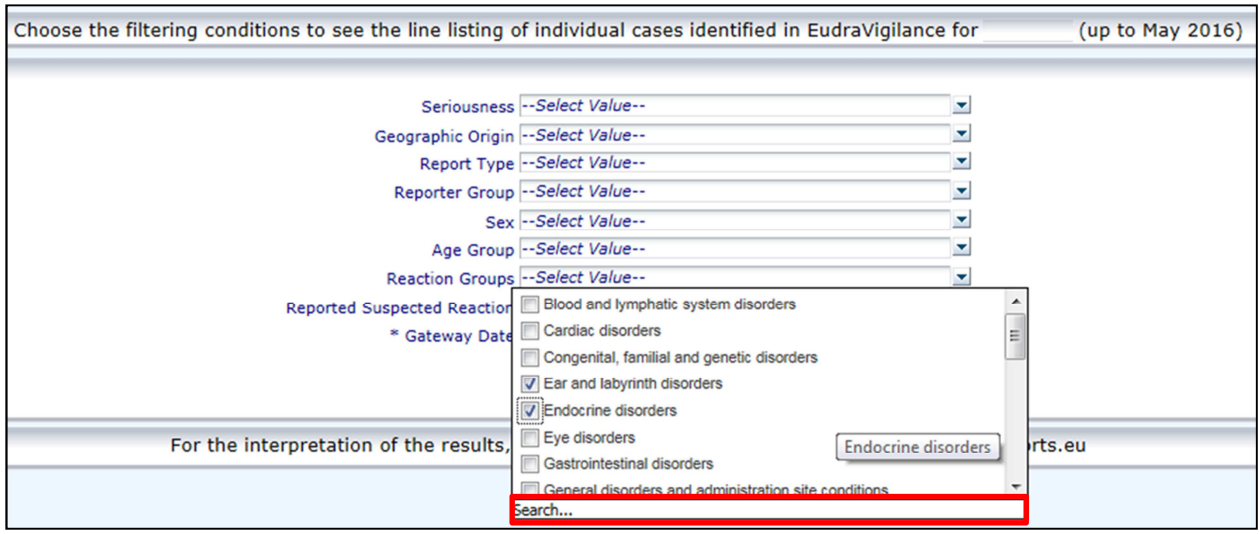

Det går att ange flera filtreringsvillkor med användning av denna vy eller alternativt i menyn för val av avancerade värden. Du får åtkomst till denna genom att klicka på fältet "Search …" längst ned i en lista med filtreringsval (se avsnittet i den röda rutan i figuren ovan). Om alternativet "Match Case" väljs, utförs sökningen för den specifika textsträngen i sökrutan.

Denna vy erbjuder förbättrad sökfunktion för filtreringskriterier, inklusive möjligheten att söka efter värden som börjar med, slutar med eller innehåller angivna tecken, och möjligheten att välja/välja bort flera alternativ. Dessutom kan användare ange ett filtreringsvillkor manuellt i den här vyn genom att klicka på ikonen i form av en blyertspenna (se avsnittet i den gröna rutan i figuren nedan) och genom att skriva in villkoret i textrutan.

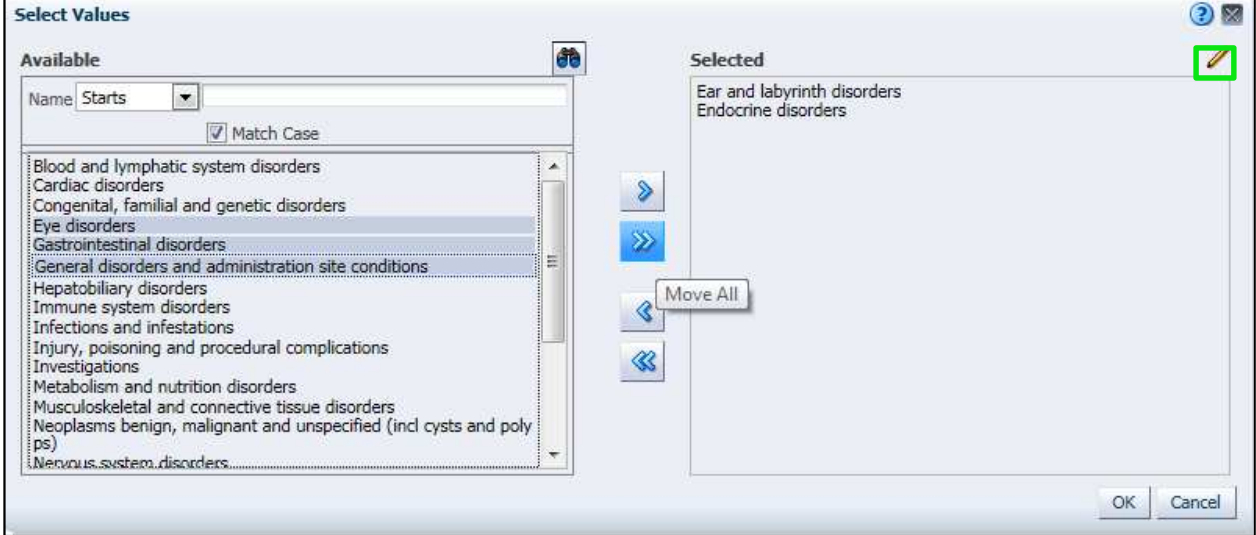

För numeriska filtreringsvillkor, t.ex. EudraVigilance Gateway Date, är det möjligt för användare att söka i valmenyn för avancerade värden efter alla möjliga värden inom de angivna parametrarna (se figur nedan).

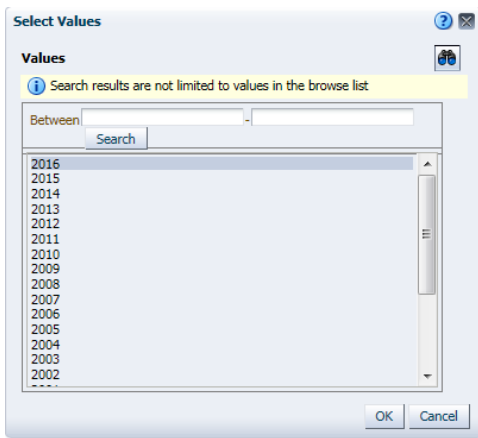

När alla önskade filter har valts, kan användare få åtkomst till förteckningen över alla tillhörande fall genom att klicka på "Run Line Listing Report" (kör förteckningsrapport).

### **7.6.2. Förteckning och funktionen ICSR-formulär**

När en användare har angett sina filtreringskriterier återsänds en motsvarande förteckning över fall som skickats in till EudraVigilance. Uppgifter om data som tillhandahållits i denna förteckning utforskas i **avsnitt 5.7.** I den återsända förteckningen visas upp till 25 rapporter som motsvarar de filtreringskriterier som angetts av användaren. Om det finns fler än 25 fall kan användare navigera genom datauppsättningen med knapparna längst ned på varje sida:

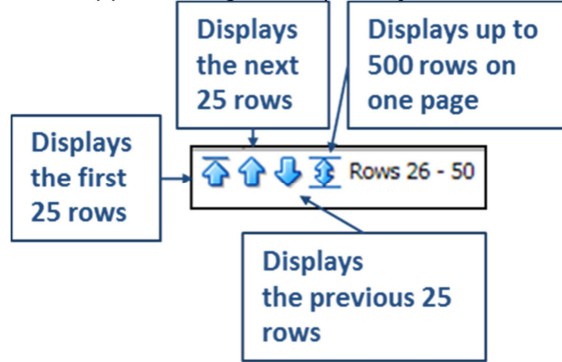

Användare kan även välja andra funktioner med knapparna längst ned till vänster på varje sida:

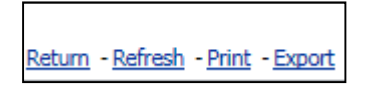

**Return** navigerar användaren tillbaka till menyn för förteckningsfiltrering som beskrivs i **avsnitt 7.6.1.** 

**Refresh** uppmanar systemet att applicera de förut angivna filtreringsvillkoren på den aktuella EudraVigilance-datauppsättningen.

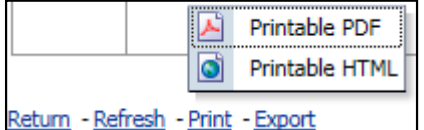

**Print** presenterar förteckningen i ett utskriftsformat, antingen som en pdf- eller html-sida, beroende på vad användaren föredrar.

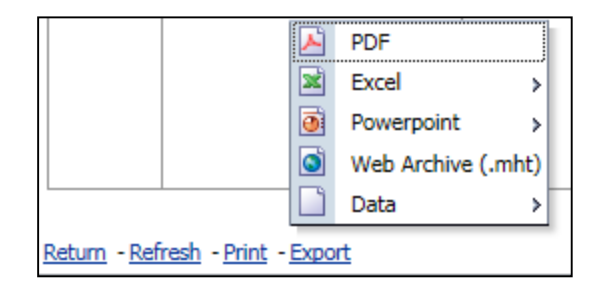

**Export** gör det möjligt för användaren att hämta förteckningsdata i ett av filformaten som anges i tabellen nedan:

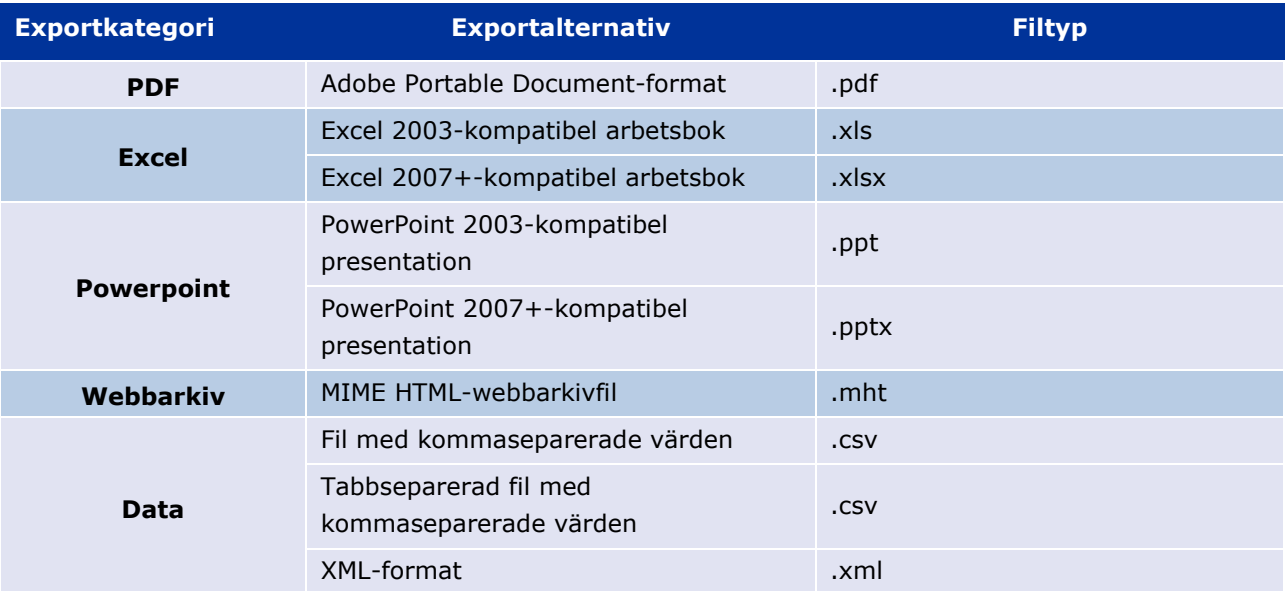

Hämtningar är begränsade till 13 000 rader för Excel 2003/2007 och pdf/PowerPoint, och 100 000 rader för CSV-filer, tabbseparerade filer och XML-filer. Dessutom är ett ICSR-formulär tillgängligt för varje rapport som ingår i den efterfrågade förteckningen, när du klickar på ICSRformulär i den sista kolumnen i förteckningen.

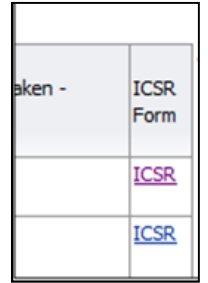

Dessa kan hämtas som en .pdf-fil och innehåller dataelement från ICSR i enlighet med åtkomstpolicyn för EudraVigilance (åtkomst för allmänheten). Det finns mer information om dataelementen som ingår i ICSR-formuläret i **avsnitt 5.7.** 

## **8. Lista över akronymer som används i dokumentet**

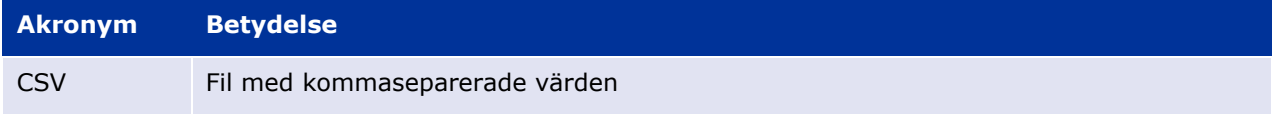

EudraVigilance – den europeiska databasen för rapporter om misstänkta läkemedelsbiverkningar: användarmanual för onlineåtkomst via portalen adrreports.eu EMA/758859/2016 **Page 22/23** 

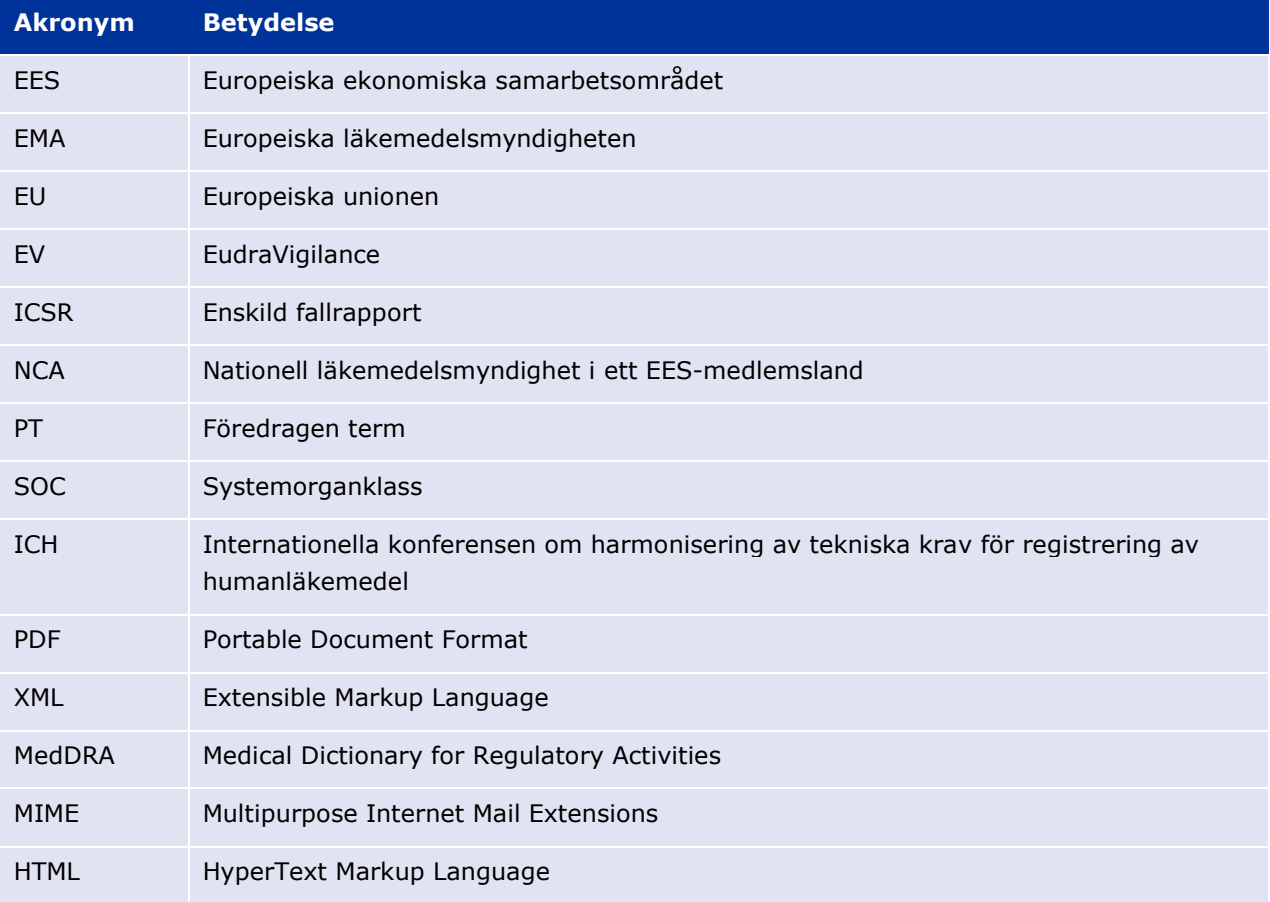

## **9. Stödjande dokument**

#### **Vägledning om tolkningen av spontana fallrapporter om misstänkta läkemedelsbiverkningar**

http://www.ema.europa.eu/docs/en\_GB/document\_library/Report/2011/07/WC500109582.pdf

Åtkomstpolicyn för **EudraVigilance** – http://www.ema.europa.eu/docs/en\_GB/document\_library/Other/2016/12/WC500218300.pdf

#### **EU ICSR implementeringsguide** –

http://www.ema.europa.eu/docs/en\_GB/document\_library/Regulatory\_and\_procedural\_guideline/2014 /04/WC500165979.pdf